## **IVERSITY OF** ETER FINANCE SERVICES CRIB SHEET

# RECONCILING A CASH ADVANCE

#### WHO CAN USE T1

- $\checkmark$  Staff paid via main payroll
- $\checkmark$  Students (under and post grad)
- **X** Associate Staff cannot use T1 to reconcile advances – contact Finance Helpdesk for advice

### BEFORE YOU START

Scan your receipts and save the images somewhere accessible so they can be uploaded to your claim. Mileage claims don't need receipts.

- **VAT** For UK purchases, check you have the right type of receipt. If VAT was charged, try to obtain a VAT receipt rather than just a card machine receipt so the University can claim the VAT back.
- 

Know which budget or project code to use.

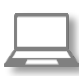

Check your T1 access: <https://exe.t1cloud.com/> If not set up in T1, contact:

[financesystems@exeter.ac.uk](mailto:Financesystems@exeter.ac.uk)

Reconcile the advance within three months of event and always by year end, 31<sup>st</sup> July.

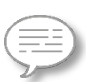

Check with budget holder what description should be used e.g. "*F Smith ESIC Field Trip Travel Costs 30.08.20"* is more informative than just "*Field Trip".*

None

## HELP & SUPPORT

[Detailed guides and manuals](http://www.exeter.ac.uk/finance/training/keytopics/expensesandadvances/)

Queries: [financehelpdesk@exeter.ac.uk](mailto:financehelpdesk@exeter.ac.uk) 01392 726981 int ext 6981

## LOGIN TO T1 - <https://exe.t1cloud.com/>

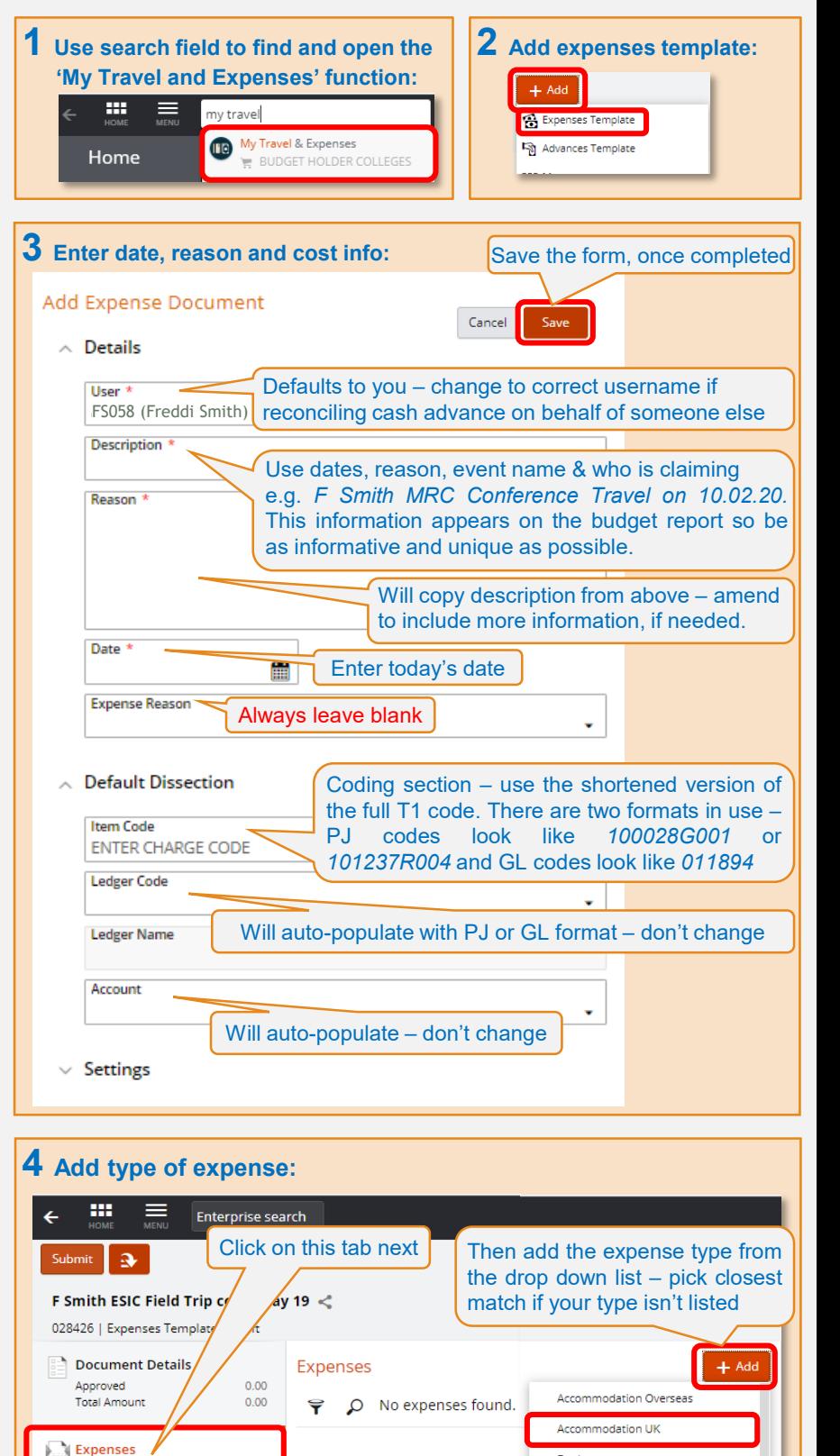

Books

Conference call

#### T1 EXPENSES STEP BY STEP (cont.)

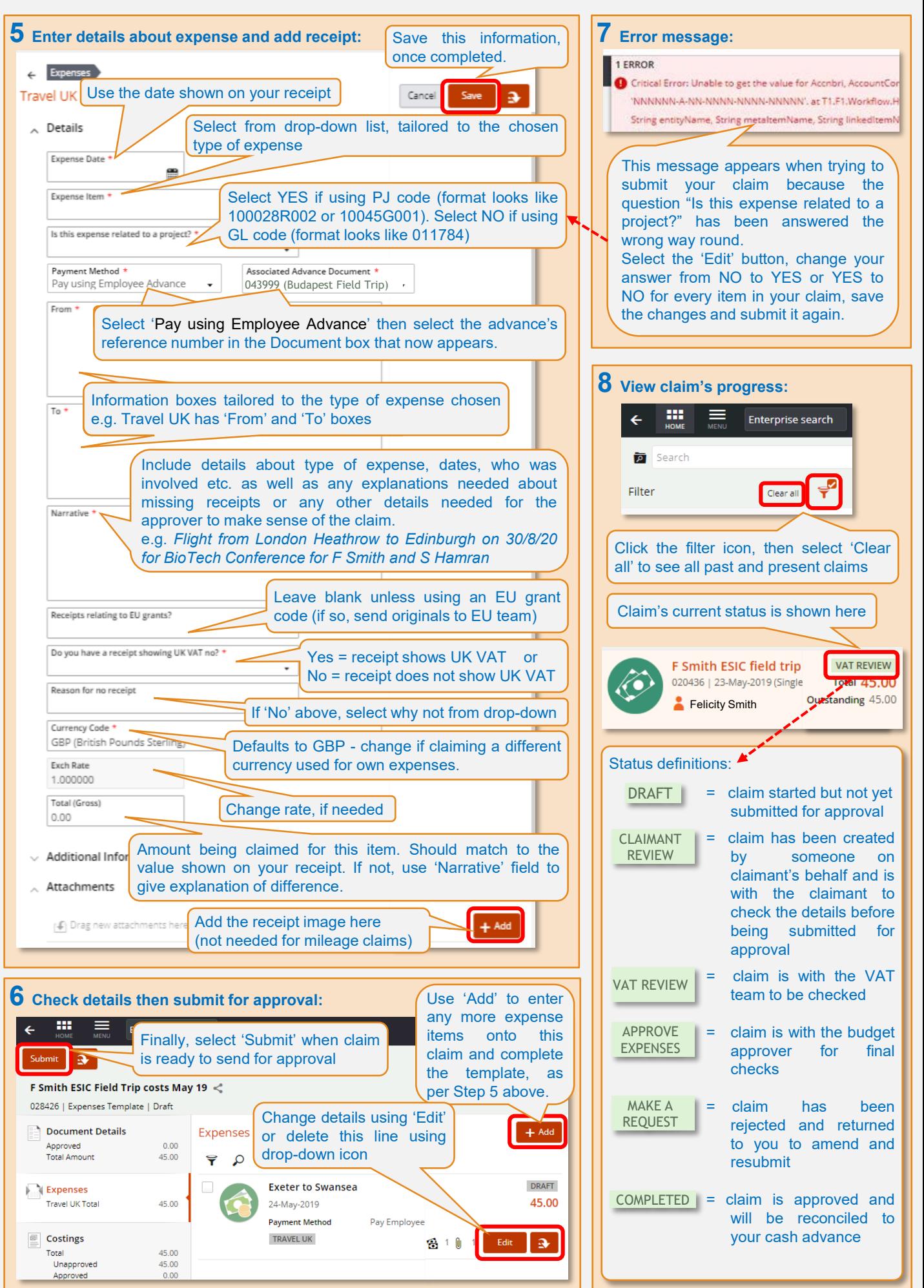

#### INFORMATION

- The full amount of your advance should be accounted for (reconciled) in T1 within one month of the trip/event.
- If you are reconciling the advance using a single budget/project cost code, then all your expenses can be added as onto the same expense claim form. Add as many lines to the expense claim as needed.
- If you are reconciling the advance using two or more budget/project cost codes, then complete a separate expense form for each cost code each with as many lines as needed. There is no limit to the number of separate expense claim forms that can be used to reconcile an advance.
- When the advance has a status of 'Awaiting Reconciliation' this means the payment has been sent to your bank from the University's bank and needs to be reconciled.
	- Available = amount that has yet to be reconciled
	- Total = full amount that was advanced
	- 000239 = example of the advance's T1 reference number

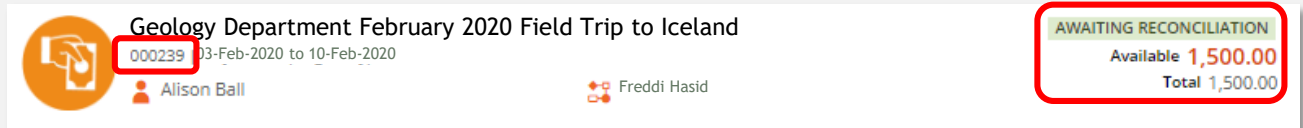

#### UNDERSPENT ADVANCES

- You must repay any unused portion of the advance back to the University within 90 days of the trip/event. To repay unused funds, send it electronically from your bank (a BACS payment) to:
	- Sort code: 60-08-06
	- Account Number: 00724890
	- Account Name: University of Exeter
	- Staff repayments must include this reference:  $R3 + \text{staff}$  ID number
	- Student repayments must include this reference: A2 + student ID number
	- This reference MUST be included with your BACS payment or the funds will not be allocated correctly.
- After the expense claim for this advance has been approved and the claim status shows as 'Completed', you also need to update the advance's status in T1. Click the 'Repay' button to close down the advance and change its status to 'Completed':

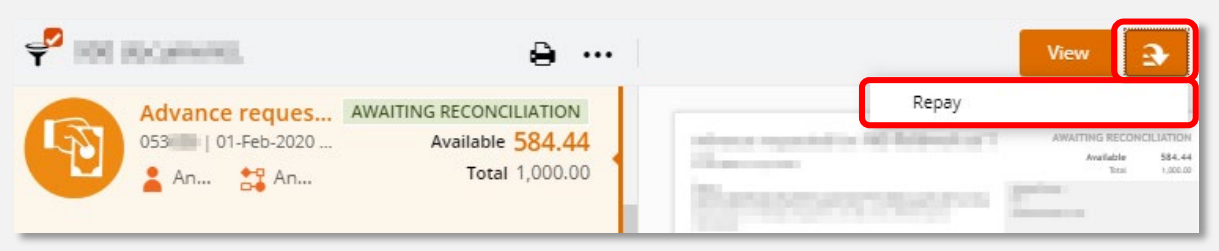

#### OVERSPENT ADVANCES

- You should contact the budget holder to discuss any overspending. Where possible, do this before incurring the additional expenditure.
- If you enter an amount on your expense claim that is more than the remaining amount of the advance, T1 will automatically create an additional line on the claim for the excess amount and change the payment method to 'Pay Employee' and confirm this with the following message, for example claiming £1,500 when the advance was for £1,000:

**1 INFORMATION MESSAGE** Advance Document '001095' only has 1000.00 available. A new line will be created on save with the remaining balance of 500.00.

- Use the 'Narrative' field for this line to give details of the circumstances for this extra expenditure.
- Once approved, this amount in excess of the advance will be paid by BACS into your bank account and the advance's status in T1 will change to 'Completed' as the full amount has now been accounted for.